## EVOLVEO

**How to install Win10\_64Bit into EVOLVEO WinPC X5 in case you can not restore Windows installation files from disk.**

- prepare a USB flash drive with a minimum capacity of 8 GB, format it to FAT32 and type in the volume label: WINPE
- download instalation files **Win10\_64Bit** from : ftp://ftp.evolveo.com/smart-tv-windows-pc/winpc-x5/software/
- unpack instalation files and folders into root of your USB flash drive
- connect USB flash drive into **EVOLVEO WinPC X5**, connect keyboard and mouse
- turn on **EVOLVEO WinPC X5** and hold down "F7" key until boot menu will apear
- choose your USB flash drive, for example:

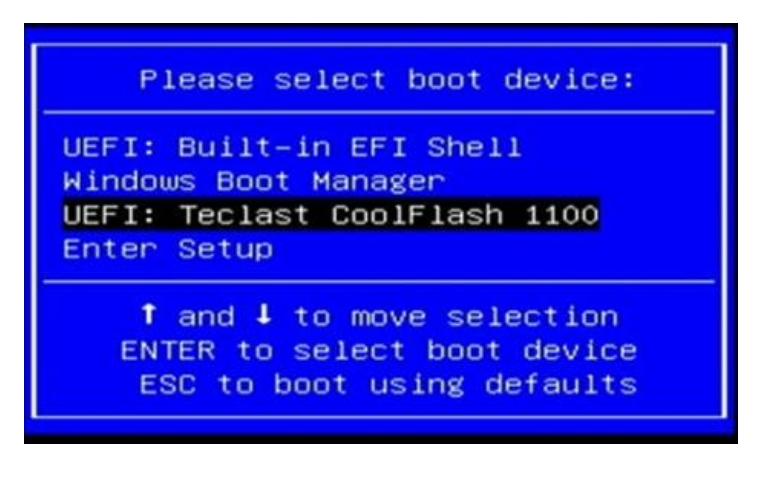

- instalation of **Win10\_64Bit** will begin
- after installation restart your **EVOLVEO WinPC X5** and you will see: **System Preparation Tool 3.14**

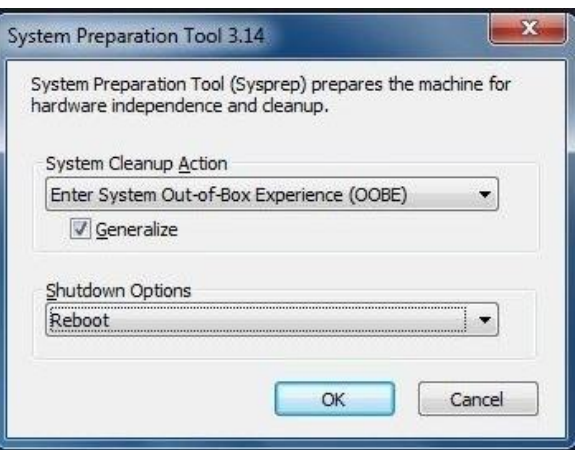

- choose options as you can see on picture and click "OK"
- installation of **Win10\_64Bit** is finished and you can setup your Win now.